# $I - 007$

ペーパクラフトとディジタルペンによる三次元立体への筆記検討

A Study on 3D Surface Drawing Using Paper Crafts and Digital Pens

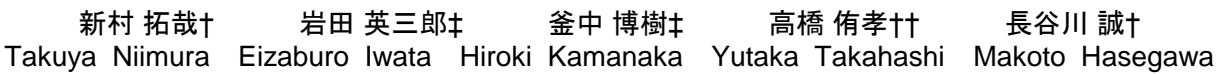

## 1. まえがき

三次元形状をコンピュータで扱う技術は、近年の三次 元スキャナ,三次元プリンタの開発により,急激な発展 を遂げている渦中にある.ここでは,コンピュータグラ フィックスで表示されている三次元立体を,三次元プリ ンタなどで具現化し,ディジタルペンを用いて三次元立 体に筆記し,筆跡をコンピュータグラフィックスに表示 する技術を検討する.例えば,医療現場において,患者 の臓器を MRI で撮影し、医師が患者に病状を説明する際 にコンピュータグラフィックスを用いることは現在でも 行われているが,さらに臓器の模型を手にし,ディジタ ルペンで筆記しながら説明することが可能となる(図 1).また,コンピュータグラフィックスに知識のない 者であっても,三次元ペイントデザインに参加すること も可能となる.

ところで,2 次元表面への筆記については,ディジタル ペン(アノトペン)が開発され,アノトペン専用の紙面 に書かれた筆跡をコンピュータに入力・活用することが 可能となっている[1]. アノトペンは、医療や教育現場な ど,紙とペンを使用する業務に広く活用されている.

ここでは,コンピュータグラフィックスで表示されて いる三次元立体をペーパクラフトで具現化し,ディジタ ルペンを用いて表面に筆記,筆跡をコンピュータグラフ ィックスに表示することを検討する.ペーパクラフト用 の展開図は,三谷が提案しているアルゴリズムを用いて 生成し[2],先に述べたアノトペン専用紙に印刷する.展 開図を切断し,三次元立体模型を作成する.アノトペン を用いて三次元立体模型の表面に筆記すると,その筆跡 は二次元画像としてコンピュータに取り込まれ、更に, UV マッピングによってコンピュータグラフィックスに表 示される.

次の2. では、アノトペンによる筆記について解説す る.また,3.では三次元形状への筆記方法について検 討する. ペーパクラフト展開図の生成方法,および、コ ンピュータグラフィックスへのマッピング方法について 解説する. 4. では、シミュレーションシステムを構築 し、実現可能性を検証する.

## 2. アノトペンによる筆記

アノトペンのペン先にはカメラが搭載されており,紙 面に印刷された特殊な配列の微小なドット(アノトドッ ト)を撮影する(図2).このドットは直交する格子の 上下左右いずれかに位置し,内蔵カメラは縦6ドット× 横6ドット,計36ドットを読みとる.4<sup>36</sup> 通りの異な

† 東京電機大学 ‡ ユニバーサルロボット株式会社 †† アノト・マクセル株式会社

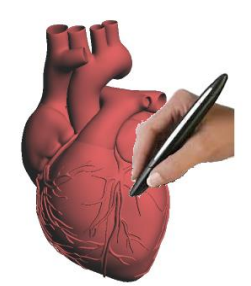

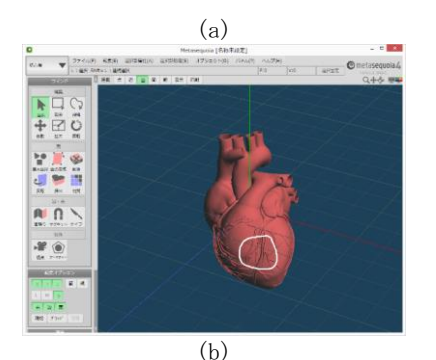

図1 ディジタルペンによる三次元立体への筆記(a) とコンピュータグラフィックスへの筆跡表示(b)

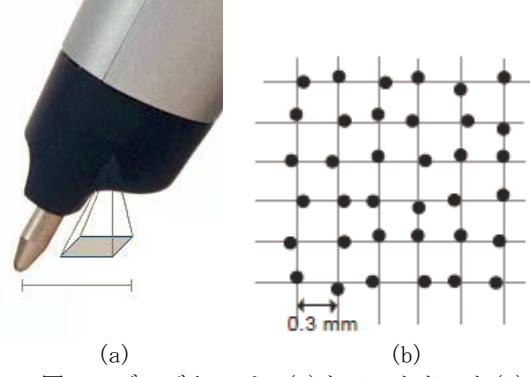

図2 ディジタルペン(a)とアノトドット(b)

る膨大なパターンが得られ,紙面のどこを撮影しても唯 一のパターンになるようにドットを配置する.ドットパ ターンからペン先の位置を算出し,筆跡を二次元画像に 描写してコンピュータに取り込む.

### 3 .三次元立体への筆記

コンピュータグラフィックスで表示されている三次元 立体(図3(a))のポリゴンを三谷が提案しているアルゴ リズムを用いて展開し[1],ペーパクラフト用展開図を生

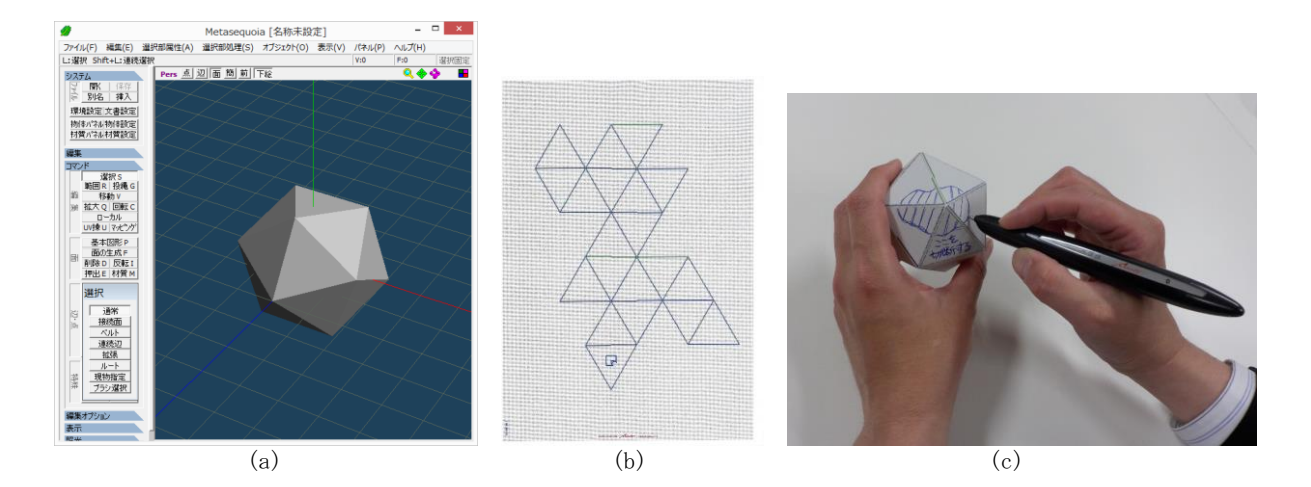

●<br>アイル(F) 経典(D) 選挙部署性(A) 選挙部役理(S) オブラカヤ(O) 表示(V) パネル(P) ベルブ(H)<br>1に選挙の難、おめたいは、このまた、「MPにいわずの題、このにい中心(N) 「 bis 「 bis 」「 bis 」「 bis 」「 bis 」「 bis 」「 bis 」「 bis 」「 bis 」」「 bis 」」「 bis 」」「 bis 」」「 bis 」」「 bis 」」「 bis 」」「 bis 」」 **K 17** 物体パネル物体設定<br>材質パネル材質設定 灘  $\sqrt{2}$  $\frac{34.50}{8}$ **WINDER**  $F = 30.5$ オプション

- 
- $(d)$  (e)

図3 三次元立体のコンピュータグラフィックス表示(a),アノトドット紙面への展開図の生成,ペーパクラフトへ の筆記(c),筆跡の2次元画像への描画(d),コンピュータグラフィックスへの筆跡表示(e)

成する. この展開図をアノトペンシステムに入力し、ア ノトドットと共に印刷する(図3(b)).展開図を切断し, 三次元立体模型を組み立てる.そして,アノトペンを用 いて三次元立体の表面に筆記する. 筆跡は図3(c)に示す ように二次元画像としてコンピュータ取り込まれる.筆 跡をコンピュータグラフィックスに UV マッピングして表 示する.

## 4 .実験

シミュレーションシステムを構築する. 図3に示す正 20面体のペーパクラフト模型を作成し,複数の被験者 に筆記させ,筆記速度を計測した.また,コンピュータ グラフィックスソフトウエア「Metasequoia」を用いて直 接筆記させる場合と比較する.ここでは,被験者 10 名の 筆記速度を計測したところ,本方法の場合は平均 20.7 秒 であった.また,コンピュータグラフィックスソフトウ エアで直接筆記させた場合は 55.0 秒である. なお, 被験 者全員が,このソフトに熟練している.本方法の筆記速

度は速く,コンピュータグラフィックスソフトウエアで 筆記する場合よりも容易であることがわかる.

## 5.むすび

コンピュータグラフィックスで表示されている三次元 立体の模型をペーパクラフトで具現化し,アノトペンで 筆記、コンピュータグラフィックスに表示させる方法に ついて検討した.コンピュータグラフィックスツールを 用いて筆記する場合より,ペーパクラフト模型に筆記す る方が高速であり、容易であることが明らかとなった.

現在,三次元プリンタで出力した立体にアノトドット を直接印刷し,アノトペンで筆記する方法について検討 している.

#### 参考文献

- [1]"Penit Navigator ユーザガイド,"PND003.09,アノ ト・マクセル.
- [2] 三谷純, "計算機による立体模型の設計支援に関する 研究,"東京大学大学院工学系研究科博士論文,2003.